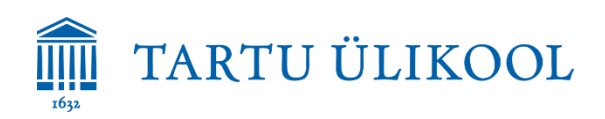

## **SÜLEARVUTI**

#### **Sisselogimine**

Lokaalse kasutajana **Kasutaja, parooli ei ole**

**Arvutihiir** lülitatakse sisse ja välja selle alumisel küljel asuvast nupust on/off.

**Mälupulga või muu USB seadme** ühendamiseks võib kasutada arvuti küljel asuvat vaba USB pesa.

**Laserpointer** lülitatakse sisse ja välja selle vasakul küljel olevast vasakpoolsest nupust, nuppu tuleb hoida all ca 5 sek. Laserpointeri abil on võimalik vahetada ka arvutis oleva esitluse slaide. **Helitugevust** saab reguleerida arvutist.

**Mikrofon** lülitatakse sisse ja välja selle küljel asuvast nupust on/off. Mikrofoni helitugevust saab reguleerida laua all kapis olevalt seadmelt.

**Oma sülearvuti ühendatakse** projektoritega HDMI või VGA kaabli abil (asuvad vastavalt auditooriumi arvuti küljes ja lahtiselt laual, VGA puhul tuleb audio jaoks ühendada ka audio kaabel). Vajadusel kasuta konnektorit. Arvutil tuleb aktiveerida välise monitori väljund. Vajadusel võib auditooriumi arvutist ümber tõsta ka muid kaableid ja seadmeid, aga kõik ümber tõstetud kaablid ja seadmed tuleb pärast ka tagasi ühendada! Oma arvuti ühendamiseks vooluvõrku võib kasutada laual asuvat vaba pistikupesa.

Oma arvuti või muu seadme ühendamiseks **internetti** on saadaval võrgud:

- *eduroam* (sisselogimine TÜ kasutajatunnustega) ja
- *ut-public* (sisselogimine vastavalt veebilehitsejas avanenud juhistele).

### **DOKUMENDIKAAMERA**

Dokumendikaamera lülitatakse sisse ja välja kaamera esiküljel asuvast nupust power, nupp output peab olema asendis HDMI. Tekst asetatakse kaamera alla.

# **VIDEOPROJEKTORID**

- 1. Tagumise projektori jaoks saab ekraani liigutada laual paremal asuva valge üles-alla nooltega puldi abil.
- 2. Mõlemad projektorid lülitatakse sisse ja välja valge kaugjuhtimispuldi rohelisest nupust, tagumisele projektorile peab puldiga lähemale liikuma. Lisavõimalused puldil (rakenduvad kummalegi projektorile eraldi):
	- ASPECT ekraanipildi suuruse valimiseks (full, zoom, 4:3, 16:9)
	- BLANK ekraanipildi peitmiseks, teistkordne vajutus teeb pildi taas nähtavaks
- 3. **Signaali** saab HDMI ja VGA vahel vahetada **laual vasakul asuva valge nupu source/auto** abil.
	- Vajadusel veendu, et pilt oleks õigel kanalil VALGEL kaugjuhtimispuldil alati input B (esimene projektor) või D (tagumine projektor)!

### **NB! Statsionaarsete seadmete omavoliline ümberühendamine ei ole lubatud. Palume peale kasutamist kõik seadmed välja lülitada!**

Tehnika kasutamisega seotud probleemide korral aitab Tartu Ülikooli Tallinna esindus (kab. 303) või tööpäeviti 8-17 ülikooli arvutiabi telefonil 737 5500 (lühinumber 5500) või e-posti aadressil [arvutiabi@ut.ee.](mailto:arvutiabi@ut.ee)